## **Wochenansicht:**

Unter der Registerkarte Wochenansicht bzw. Tagesansicht (links auf dem Bildschirm) sind die aktuellen Speisepläne mit den einzelnen Gerichten, Nährwertangaben und Kosten sichtbar.

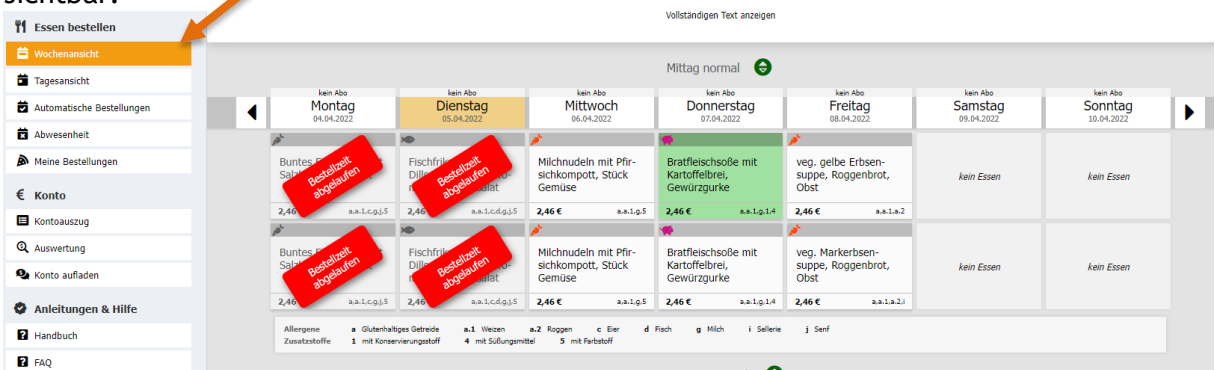

Das vom Abo-System bestellte Gericht ist grün hinterlegt.

## *Tagesstornierung bei kurzfristiger Erkrankung*

Das Abo-System im I-NET-Menue bestellt täglich für Ihr Kind automatisch um 10:00 Uhr die Verpflegung für den Folgetag.

Die bestellte Verpflegung ist ab 10:00 Uhr, für den Folgetag grün hinterlegt.

Bei kurzfristiger Erkrankung Ihres Kindes haben Sie die Möglichkeit, dass Essen für den aktuellen Tag bis 07:30 Uhr kostenfrei zu stornieren.

Klicken Sie hierzu auf das grün hinterlegte Gericht des aktuellen Tages. Eine neue Maske öffnet sich:

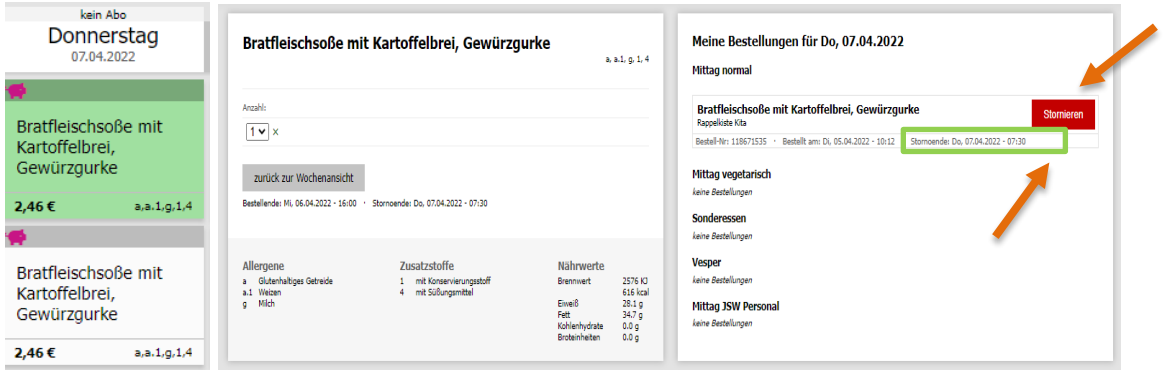

Die jeweiligen Stornozeiten des Gerichts sehen Sie im Bestellfenster.

Um eine Mahlzeit abzubestellen, klicken Sie auf den roten Stornierungsbutton.

Sind mehrere Mahlzeiten für ihr Kind bestellt worden z.B. (**Mittag und Vesper**), müssen Sie jede Mahlzeit auch einzeln stornieren.

Das vormals bestellte Gericht ist nun abbestellt und im Menüplan nicht mehr grün hinterlegt.

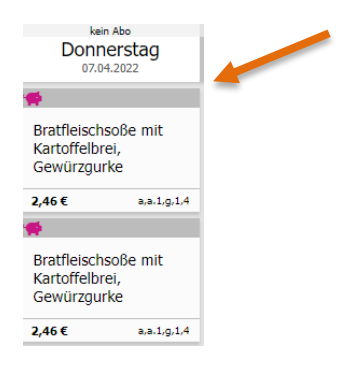